## **Gesundheitsschutz:**

Legen Sie zum Schutz Ihrer Gesundheit eine Pause von 15 Minuten pro Spielstunde ein. Spielen Sie nicht, wenn Sie müde sind oder nicht genug Schlaf hatten. Spielen Sie immer in einem gut beleuchteten Raum und setzen Sie sich so weit vom Bildschirm entfernt, wie es das Kabel zulässt. Bei einem sehr kleinen Prozentsatz von Personen kann es zu epileptischen Anfällen kommen, wenn sie bestimmten Lichteffekten oder Lichtmustern in ihrer täglichen Umgebung ausgesetzt sind. Manchmal wird bei diesen Personen ein epileptischer Anfall ausgelöst, wenn sie Fernsehbilder betrachten oder Videosoftware spielen. Auch Spieler, die zuvor noch nie einen Anfall hatten, könnten an bisher nicht erkannter Epilepsie leiden. Falls Sie an Epilepsie leiden, suchen Sie Ihren Arzt auf, bevor Sie Videospiele nutzen. Sollte bei Ihnen eines der folgenden Symptome auftreten (Schwindelgefühl, veränderte Sehkraft, Muskelzuckungen, jegliche Art von unkontrollierten Bewegungen, Bewusstseinsverlust, Desorientierung und/oder Krämpfe), so brechen Sie das Spiel sofort ab und suchen Sie einen Arzt auf.

# **INGAME-HANDBUCH AUFRUFEN**

Das Handbuch für dieses Spiel ist bequem in das Spiel selbst eingebunden. Um das Handbuch im Spiel zu lesen, gehen Sie einfach über das Hauptmenü oder das Pausenmenü weiter zu Extras und wählen Sie die Option Ingame-Handbuch aus. Das Ingame-Handbuch bietet nicht nur schnelle Antworten auf Ihre Fragen, sondern nutzt sich auch nicht ab, zerreißt nicht und geht nie verloren. Diese Funktion zu integrieren, ist nur ein Schritt von Ubisoft, die natürlichen Ressourcen der Erde zu schützen.

## **INSTALLATION**

#### **So installiert man Assassin's Creed® III unter Windows Vista, Windows 7 oder Windows 8**

Befolgen Sie diese Schritte, um Assassin's Creed® III zu installieren:

- 1. Legen Sie die Installations-DVD von Assassin's Creed® III in Ihr DVD-ROM Laufwerk ein. Nun sollte das Autorun-Menü erscheinen. Tut es das nicht, suchen Sie auf der DVD nach der Datei "Autorun.exe" und starten diese.
- 2. Klicken Sie auf "Installieren". Das Programm führt Sie durch den Installationsprozess für das Spiel.
- 3. Nach der Installation des Spiels gehen Sie über das Windows-Startmenü zu "Alle Programme" / "Spiele" und klicken Sie auf "Assassin's Creed® III". Alternativ können Sie auch auf die Uplay-Verknüpfung auf ihrem Desktop doppelklicken, um den Uplay-Launcher zu starten und das Spiel von dort aus anzuwählen.

#### **So deinstalliert man Assassin's Creed® III**

Um Assassin's Creed® III zu deinstallieren, wählen Sie "Deinstallieren" im Assassin's Creed® III-Startmenü.

# **EINZELSPIELER**

Tastatur & Maus

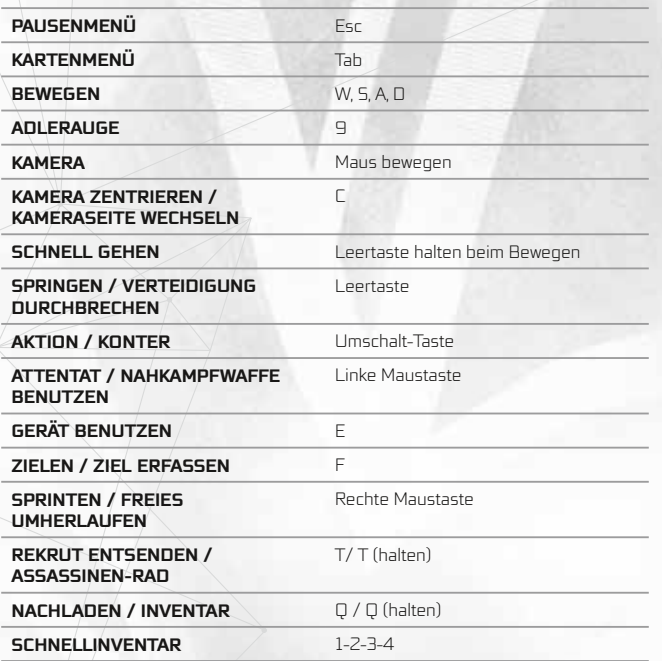

## Xbox 360® Controller

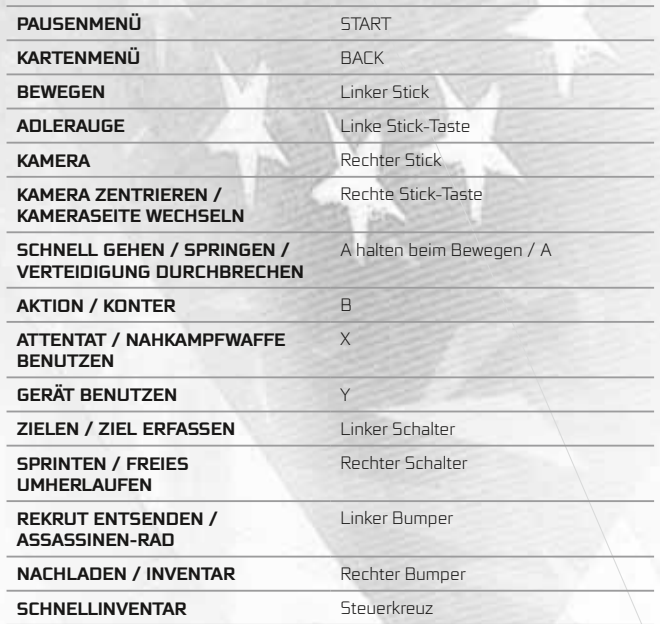

## Xbox 360® Controller (auf See)

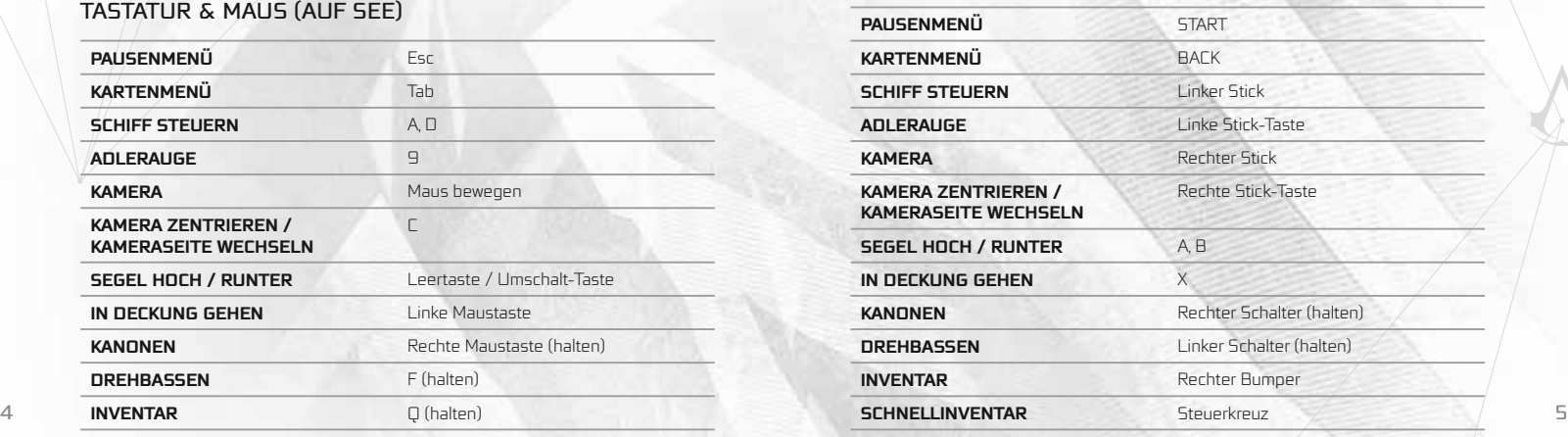

## Tastatur & Maus (auf See)

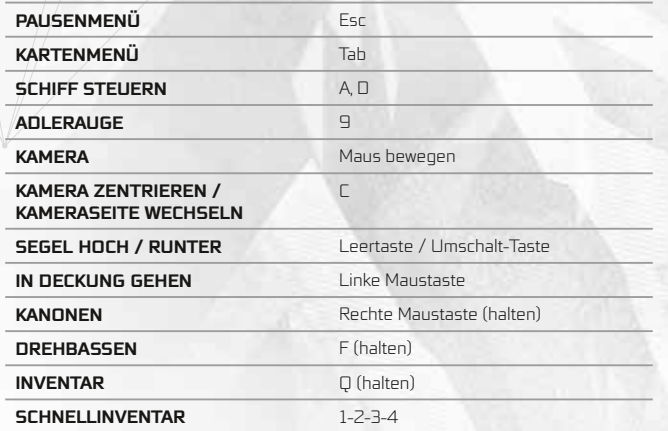

\*\*\*

## **MEHRSPIELER**

Tastatur & Maus

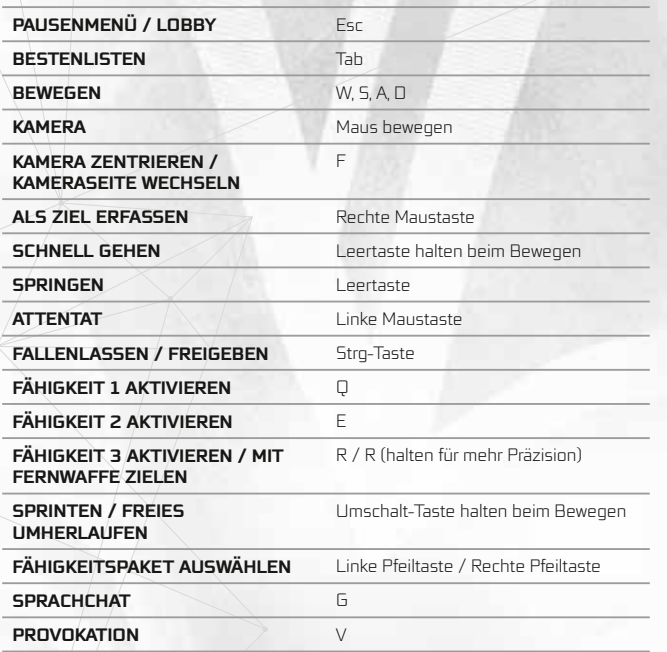

### Xbox 360® Controller

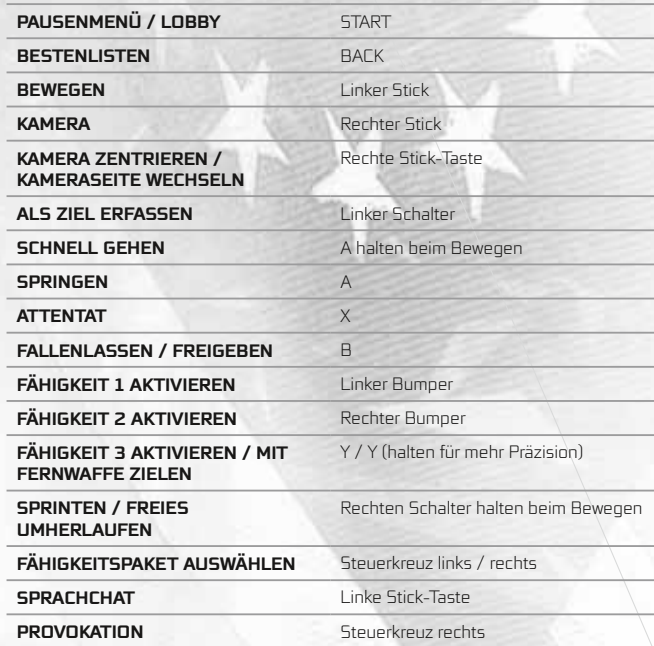

## **UPLAY**

Schließen Sie sich Ubisofts Uplay-Community an und erhalten Sie exklusive Belohnungen, lassen Sie sich helfen, wenn Sie mal nicht weiterkommen, lesen Sie die neuesten Neuigkeiten oder entdecken Sie die vielen anderen Vorteile, die eine Mitgliedschaft mit sich bringt.

**WWW.UPLAY.COM**

## **Garantie**

Ubisoft bietet Ihnen die Leistungen seines Technischen Kundendienstes, Details finden Sie im Handbuch unter der Rubrik Ubisoft Kundendienst.

Ubisoft garantiert dem Käufer eines Original-Produkts, dass das darauf enthaltene Multimediaprodukt bei sachgemäßem Gebrauch keinerlei Mängel innerhalb von 6 (sechs) Monaten seit Kauf/Lieferung (oder längere Garantiezeit je nach Rechtslage) aufweisen sollte.

Falls ein Produkt ohne Kaufnachweis oder nach Überschreiten der Garantiezeit zurückgesandt wird, behält sich Ubisoft das Recht vor, es auf Kosten des Kunden nachzubessern oder zu ersetzen. Diese Garantie verliert ihre Gültigkeit, falls das Produkt zufällig, fahrlässig oder missbräuchlich beschädigt oder nach dem Erwerb modifiziert wurde.

Der Benutzer erkennt ausdrücklich an, dass die Nutzung des Multimediaprodukts auf eigenes Risiko erfolgt.

Das Multimediaprodukt wird in dem Zustand "wie besehen" gekauft. Der Benutzer trägt sämtliche Kosten für Reparatur und/oder Korrektur des Multimediaprodukts.

Im Rahmen der gesetzlichen Gewährleistung lehnt Ubisoft jegliche Gewährleistung bezüglich des Handelswerts des Multimediaprodukts, der Zufriedenheit des Benutzers oder der Eignung für einen bestimmten Zweck ab.

Der Benutzer trägt sämtliche Risiken in Bezug auf entgangenen Gewinn, Datenverlust, Fehler, Verlust von gewerblichen Informationen oder sonstige Risiken, die durch den Besitz des Multimediaprodukts oder seine Nutzung entstehen.

Da einige Rechtsordnungen die vorstehende Haftungsbeschränkung nicht anerkennen, gilt diese möglicherweise nicht für den Benutzer.

## **FIGENTUMSRECHT**

Der Benutzer erkennt an, dass alle mit diesem Multimediaprodukt und seinen Bestandteilen, seinem Handbuch und der Verpackung verbundenen Rechte, sowie die Rechte betreffend Warenzeichen, Lizenzgebühren und Urheberrecht im Eigentum Ubisofts und seiner Lizenzgeber stehen und durch französische Bestimmungen sowie andere Gesetze, Staatsverträge und internationale Abkommen, die das geistige Eigentum betreffen, geschützt werden. Der Quelltext dieses Multimediaprodukts darf ohne vorherige, ausdrückliche, schriftliche Ermächtigung seitens Ubisofts weder kopiert und reproduziert noch übersetzt oder transferiert werden, sei es im Ganzen, in Teilen oder in irgendeiner anderen Form.

Die Erstellung von Sicherungskopien, soweit im Rahmen der gesetzlichen Vorschriften rechtmäßig, bleibt von dem Vorstehenden unberührt.

# **Ubisoft-Kundendienst**

## KOSTENLOSE KONTAKTMÖGLICHKEITEN

Auf unserer Kundendienst-Seite finden Sie Antworten auf die am häufigsten gestellten Fragen, Lösungen zu bekannten Problemen und viele Informationen rund um unsere Spiele: **http://support.ubisoft.com**

Sie haben keine Antwort auf Ihre Frage gefunden? Wir sind Ihnen gerne behilflich! Folgende Möglichkeiten stehen Ihnen zur Verfügung, um mit uns Kontakt aufzunehmen:

#### **Support-Anfrage:**

Anfragen via Kundendienst-Seite beantworten wir von Montag bis Freitag zwischen 12:00 und 21:00 Uhr. Wählen Sie auf der Kundendienst-Seite Ihr Spiel und klicken Sie auf "Fragen Sie uns". Bitte stellen Sie uns mit Ihrer Anfrage alle relevanten Informationen (z.B. Konsolenversion, genaue Fehlermeldung etc.) zur Verfügung. Nur so sind wir in der Lage, Ihnen gezielt zu helfen.

#### **Technik-Foren:**

Weitere Tipps und Lösungen können Sie in unseren Technik-Foren erhalten, wo darüber hinaus eine große und kompetente Spieler-Community aktiv ist. Zusätzlich können Sie nicht-technische Fragen in den allgemeinen Foren stellen.

Alle Foren finden Sie unter: **http://forums-de.ubi.com/eve**

#### KOSTENPFLICHTIGE KONTAKTMÖGLICHKEITEN

#### **Technische Hotline:**

Ergänzend zu den kostenlosen Support-Angeboten bieten wir Ihnen eine kostenpflichtige telefonische Hotline von Montag bis Freitag zwischen 12:00 und 21:00 Uhr unter der Rufnummer 0900 - 1824832 (0,24 Euro/ Minute aus dem deutschen Festnetz) für unsere Spiele an.

Haben Sie bitte Verständnis dafür, dass komplexere Probleme nicht telefonisch gelöst werden können. Wir empfehlen Ihnen, Support-Anfragen grundsätzlich über die Kundendienst-Seite zu stellen.

#### **Spiele-Hotline:**

Bei Fragen zum Spielinhalt, Tipps und Tricks können Sie sich unter der Rufnummer **0900 – 1824847** (1,86 Euro/Minute aus dem deutschen Festnetz) an unsere Spiele-Hotline wenden.

Für unsere Kunden aus Österreich stehen folgende Hotline-Nummern zur Verfügung:

Technische Hotline: **0900 – 060860** (0,28 Euro/Minute aus dem österreichischen Festnetz)

Tipps und Tricks: **0900 – 510995** (2,17 Euro/Minute aus dem österreichischen Festnetz)

Wir freuen uns auf Ihren Besuch / Ihren Anruf bei uns!

Ihr Ubisoft-Team

# **Machen Sie mehr aus Ihren Spielen!**

**Erstellen Sie Ihr kostenloses** Uplay-Konto, um von den exklusiven Spielinhalten zu profitieren.

# win

**Sammeln Sie** Units beim Spielen. um die folgenden **Belohnungen** freizuschalten:

Assassin's Creed<sup>®</sup> III **Desktop-Wallpaper** 

Das Paket "der Lebenskratzer"

Ezio-Montur

Das Paket "der Abtrünnige" (Mehrspieler-Kostüm, Emblem, Relikt, Titel und Schutzpatron-Bild)

# help

Sie kommen nicht weiter? Auf Uplay TV findest du FAQs, Spielhilfen und vieles mehr!

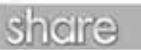

**Teilen Sie Inhalte mit** Ihren Freunden.

shop

**Kaufen Sie** zusätzliche Inhalte.

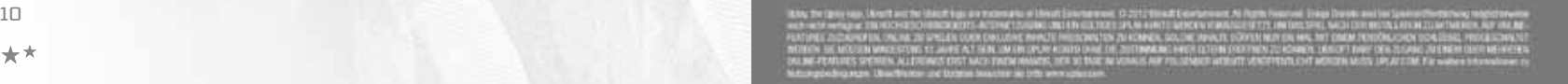